#### **i2b2 Navigate Terms View**

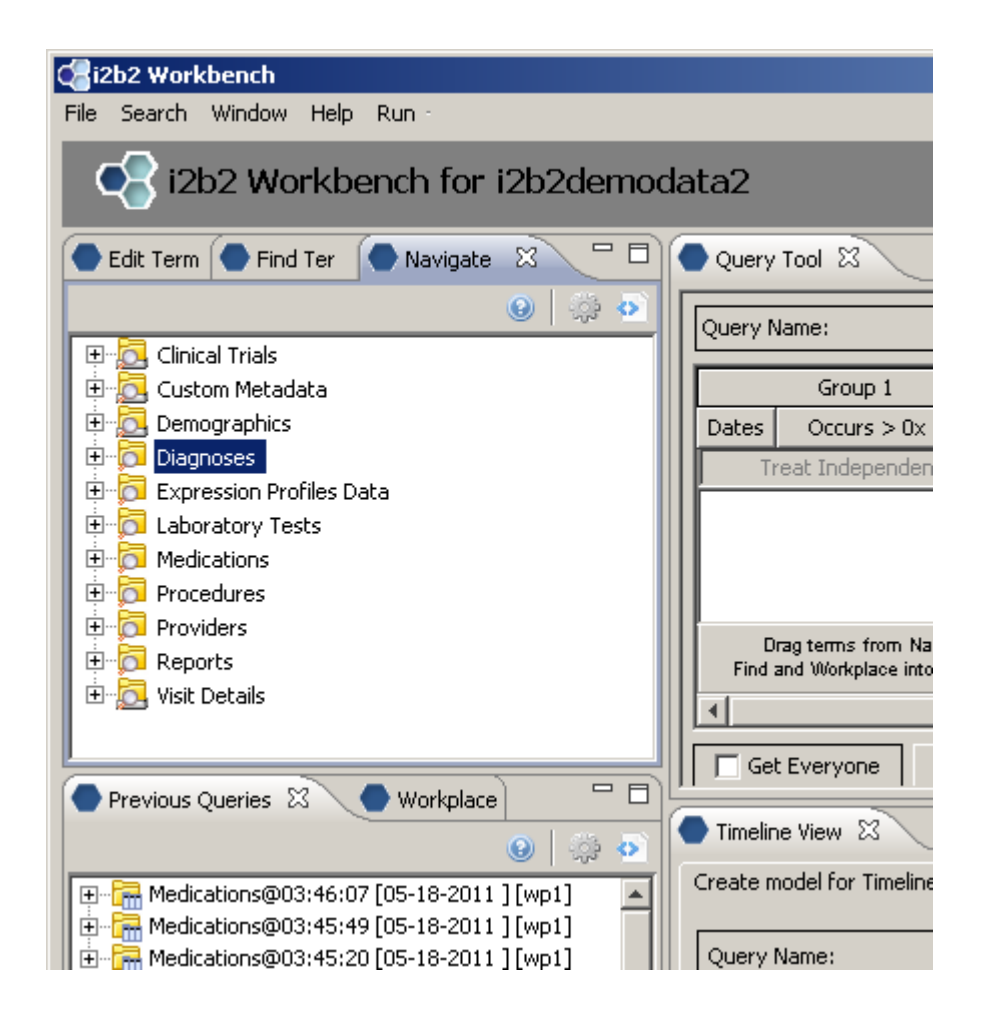

### **Creating the root level nodes**

There is a one-to-one mapping between the entries of the table\_access table and the root level nodes for a given project.

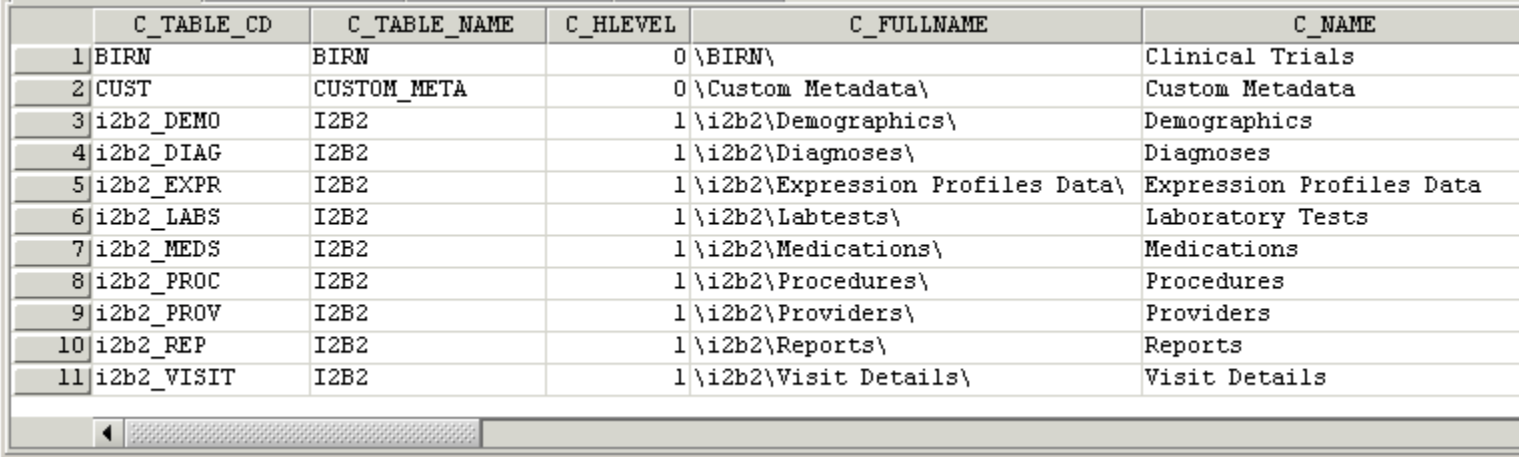

#### **Building local metadata**

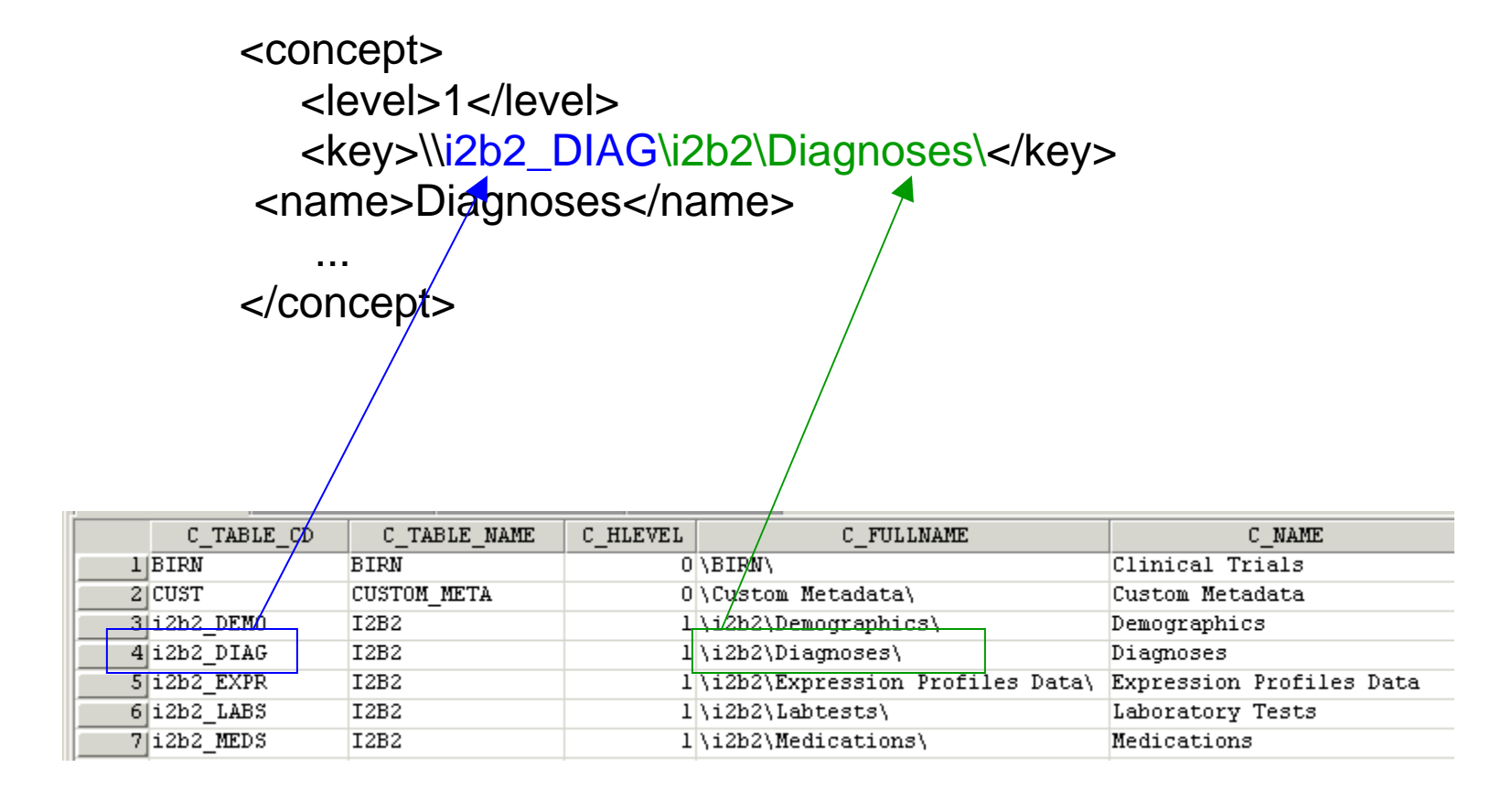

A concept's key is made up of two parts:  $\c_{table_cd\c_{fullname}$ 

 The c\_table\_cd tells the ONT cell which metadata table the concept resides in ('i2b2'), while c\_fullname is a unique identifier for the concept itself.

# **Children of concept Diagnoses [\i2b2\Diagnoses\]**

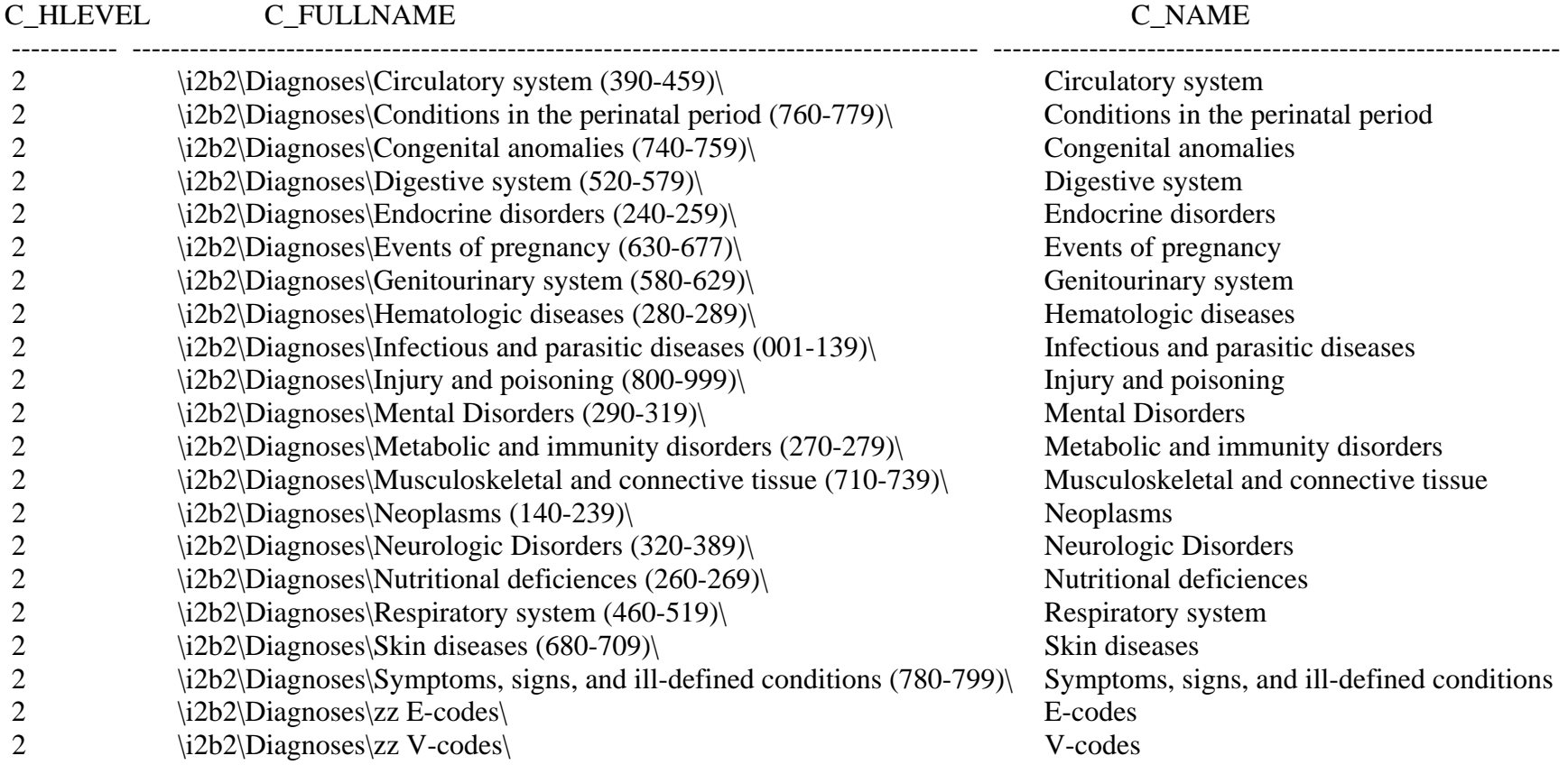

Concept Diagnoses' children all start with a c\_fullname of '\i2b2\Diagnoses\' and all reside in the same table as 'Diagnoses' (c\_table\_cd = 'i2b2\_DIAG', c\_table\_name = 'i2b2')

### **Children of concept Diagnoses display**

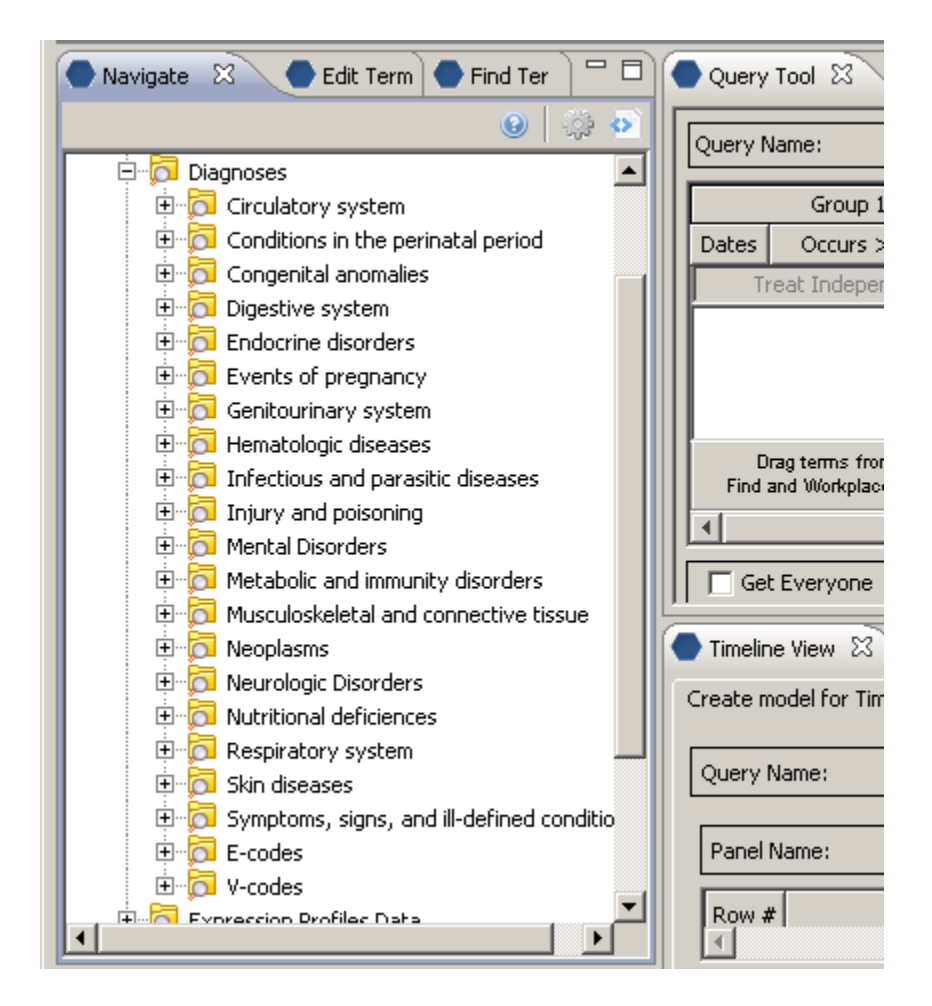

# **Creating metadata for standard ontologies using BioPortal**

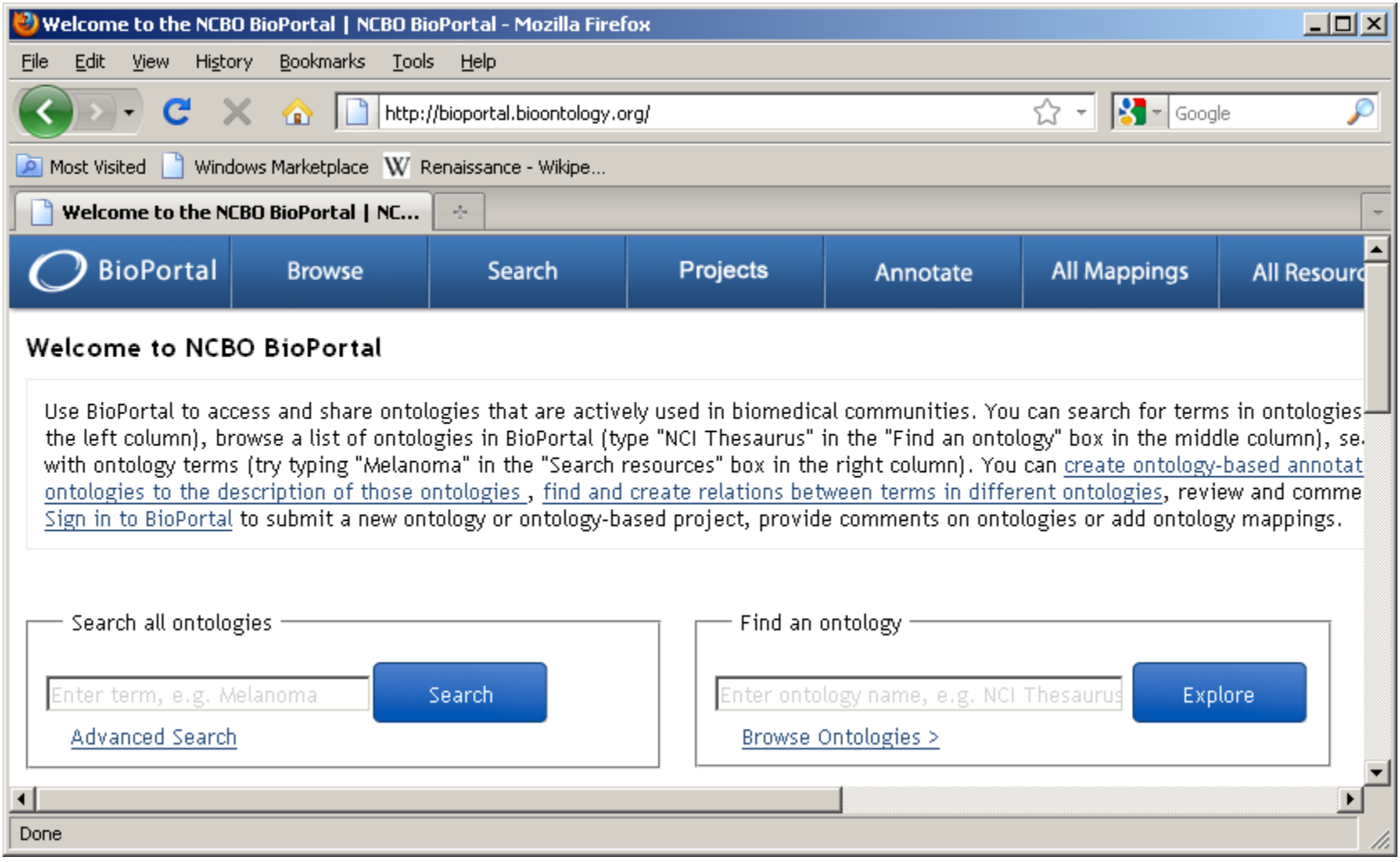

## **NCBO BioPortal hosts over 250 ontologies**

ICD-9

Any of these ontologies may be extracted for use within i2b2 through use of a standalone Extraction tool.

Browse ontologies within BioPortal and locate ontology of interest: (double click on name of ontology)

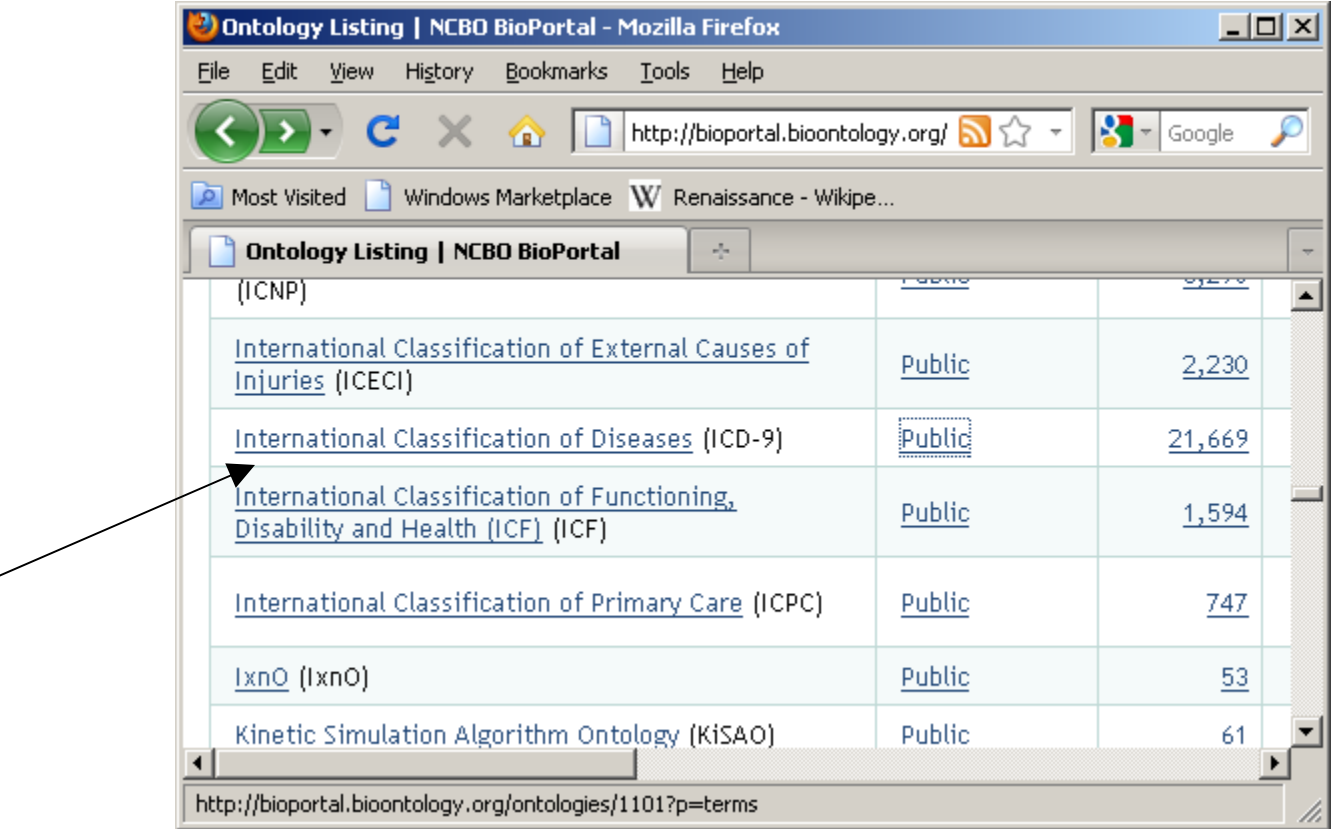

# **Detail summary page:**

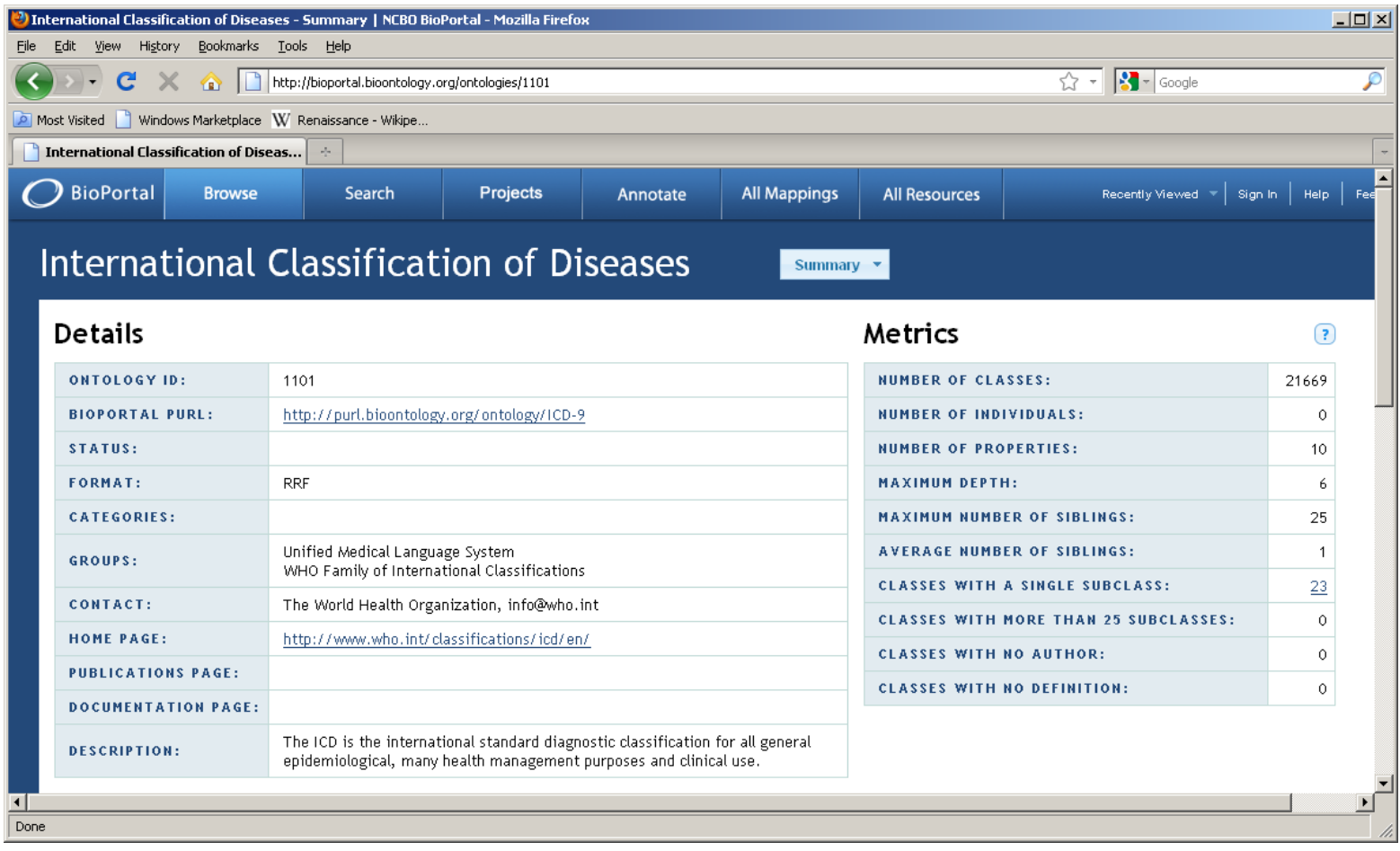

# **Locate ontology id for version of interest [45221]**

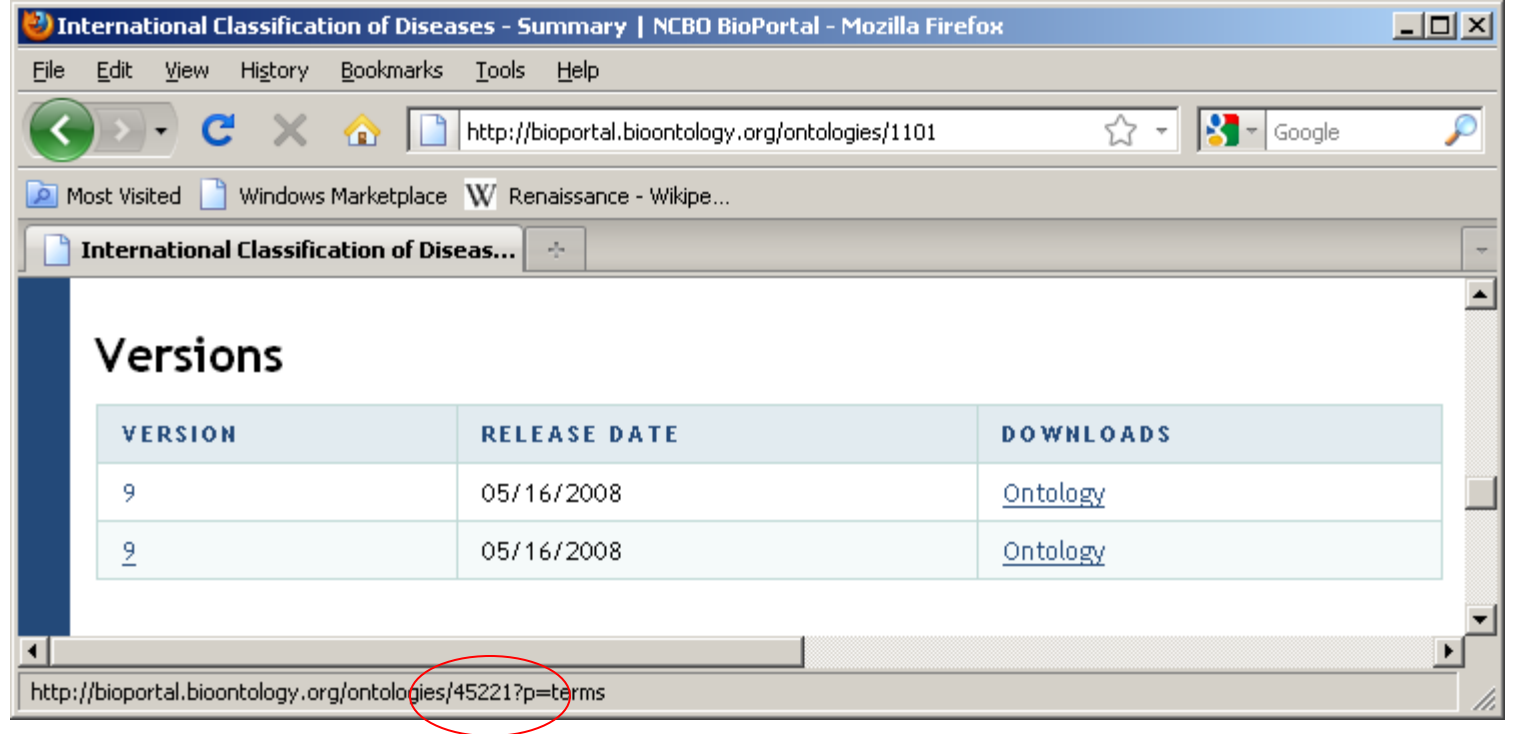

# **45221 is the ontology id which uniquely identifies this version of this ontology. It is generally a 5-digit number.**

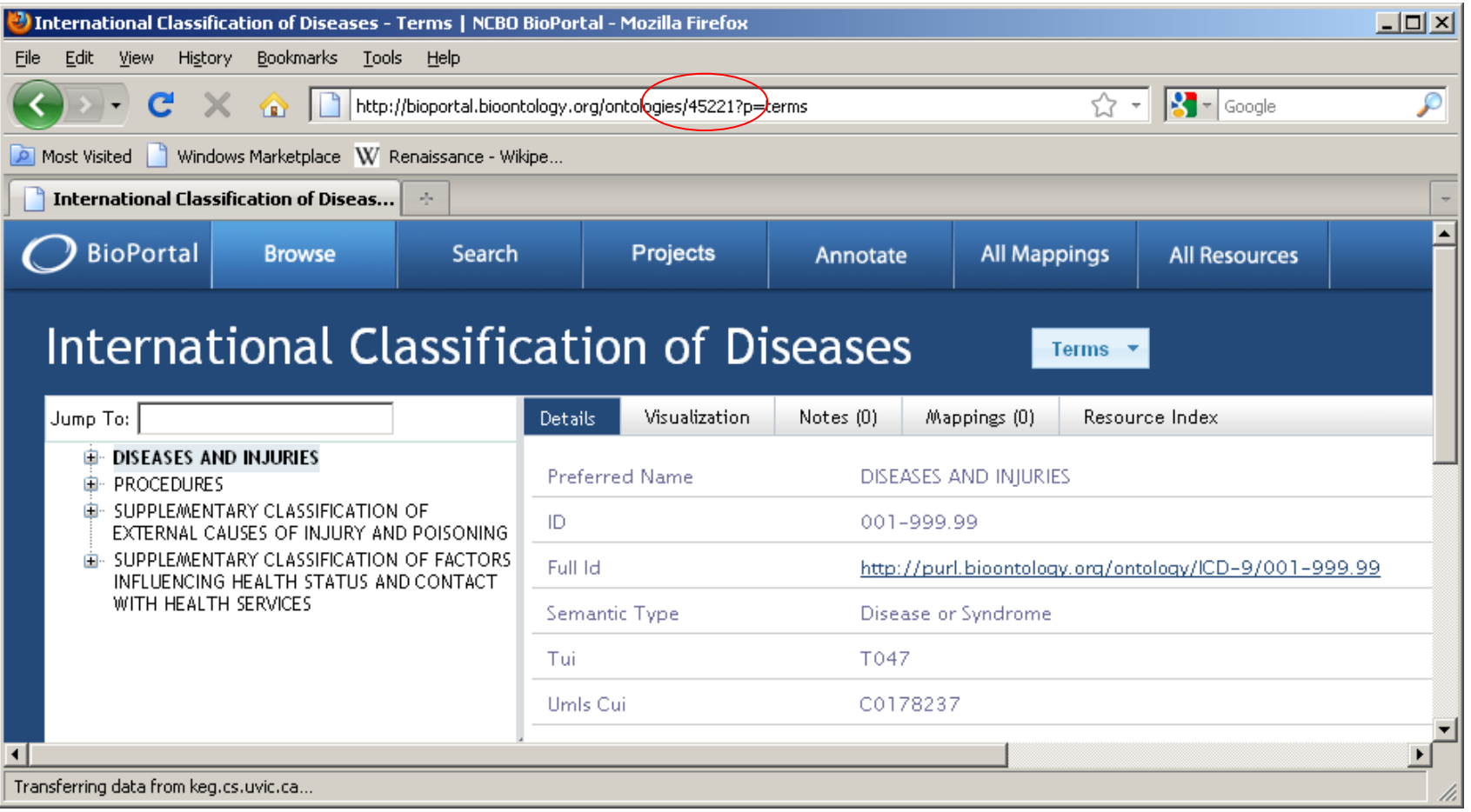

**NCBO-specific Ontology Extraction tool inputs:** 

**Ontology id: 5-digit id assigned to ontology version of interest** 

**apikey: An API key assigned to you by NCBO. Log onto BioPortal (or get an account); your apikey is located on your Account page.** 

#### **NCBO Ontology Extraction Workflow (2-stage process)**

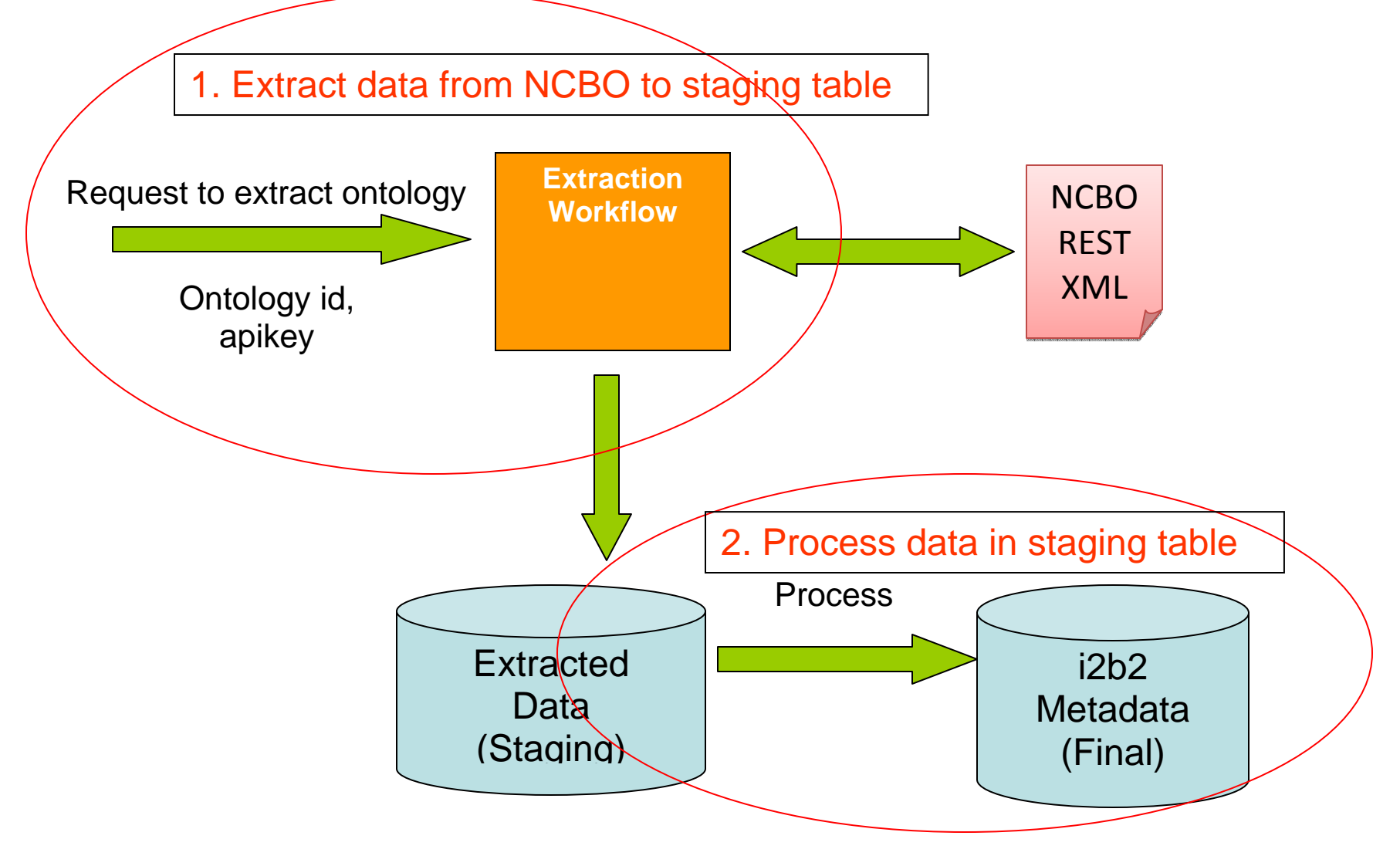

# **Point table\_access to root nodes of your new extracted metadata.**

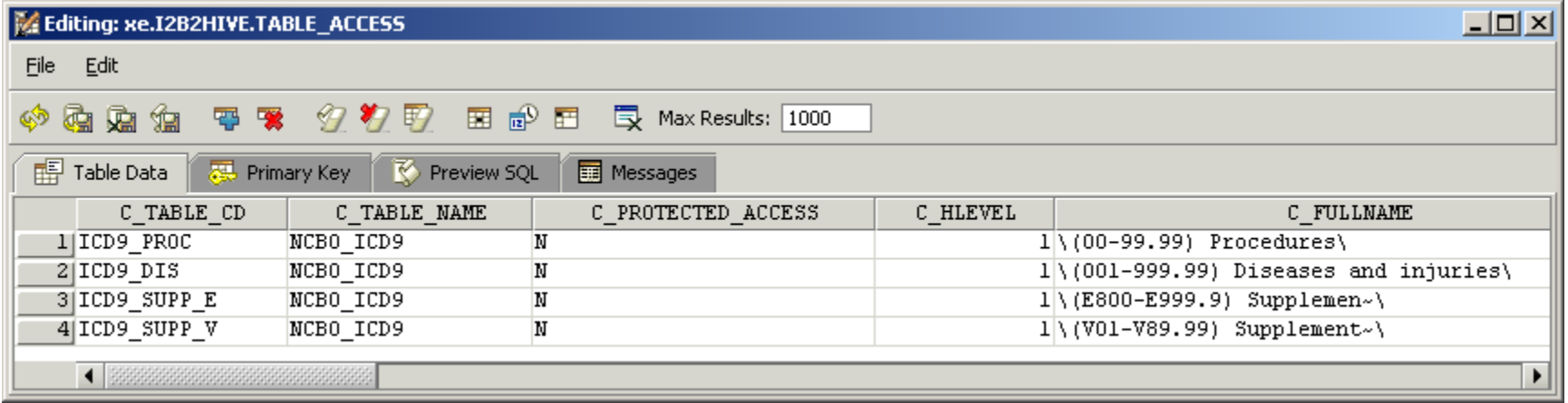

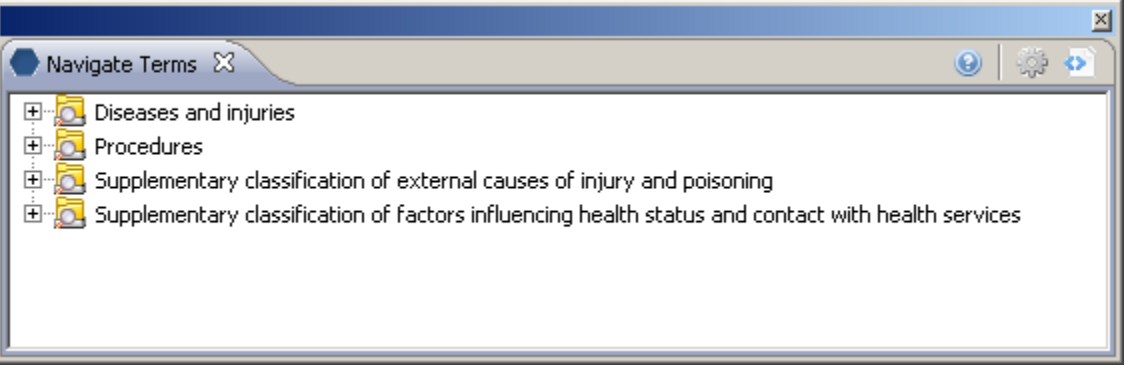